# PORTALE COLLABORATORI VERSIONE 1.22.00.16 DESCRIZIONE FUNZIONALITA'

# 1 Visualizzazione dei documenti di seguito

Con questa versione di software il Portale Collaboratori avviserà i fiduciari nel caso in cui, per un incarico di loro competenza, sia stato aggiunto dalla Direzione, un documento dopo la data di conferimento.

Le segnalazioni interesseranno solo gli incarichi in stato APERTO/ACQUISITO/INTERLOCUTORIO e permetteranno al collaboratore anche di ricercare/visualizzare facilmente tali incarichi.

Appena entrato nella propria home page del Portale Collaboratori, se per qualunque dei suoi incarichi è presente un seguito non ancora visualizzato, vedrà una notifica nella barra superiore dell'applicativo :

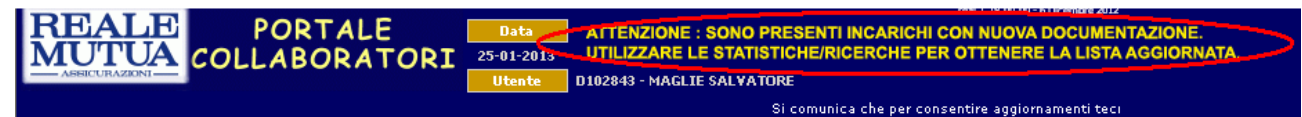

#### Figura 1 - Messaggio di avviso presenza documenti di seguito

Sarà quindi sua cura accertarsi della presenza della nuova documentazione, sia tramite la nuova statistica che verrà inserita nella pagina iniziale, sia tramite la visualizzazione grafica nella pagina dei risultati della ricerca incarichi.

Si segnala che la presenza di nuovi documenti di seguito viene controllata ogni qual volta si cambia/si rientra nel profilo (al primo accesso o utilizzando il menu di sinistra, "Cambia Profilo").

Per questo motivo, una volta segnalata la presenza di nuova documentazione di seguito, il messaggio rimarrà comunque visibile anche se tutta la nuova documentazione sarà stata consultata dal collaboratore. Per far scomparire il messaggio di seguito, sarà comunque necessario rientrare nel profilo.

## 1.1 SCHERMATA INIZIALE : STATISTICA SEGUITI DOCUMENTALE

Per fornire al collaboratore la numericità/lista dei nuovi documenti relativi ad incarichi di sua competenza, il Portale visualizzerà una nuova statistica dedicata (menu di sinistra, voce Statistiche) :

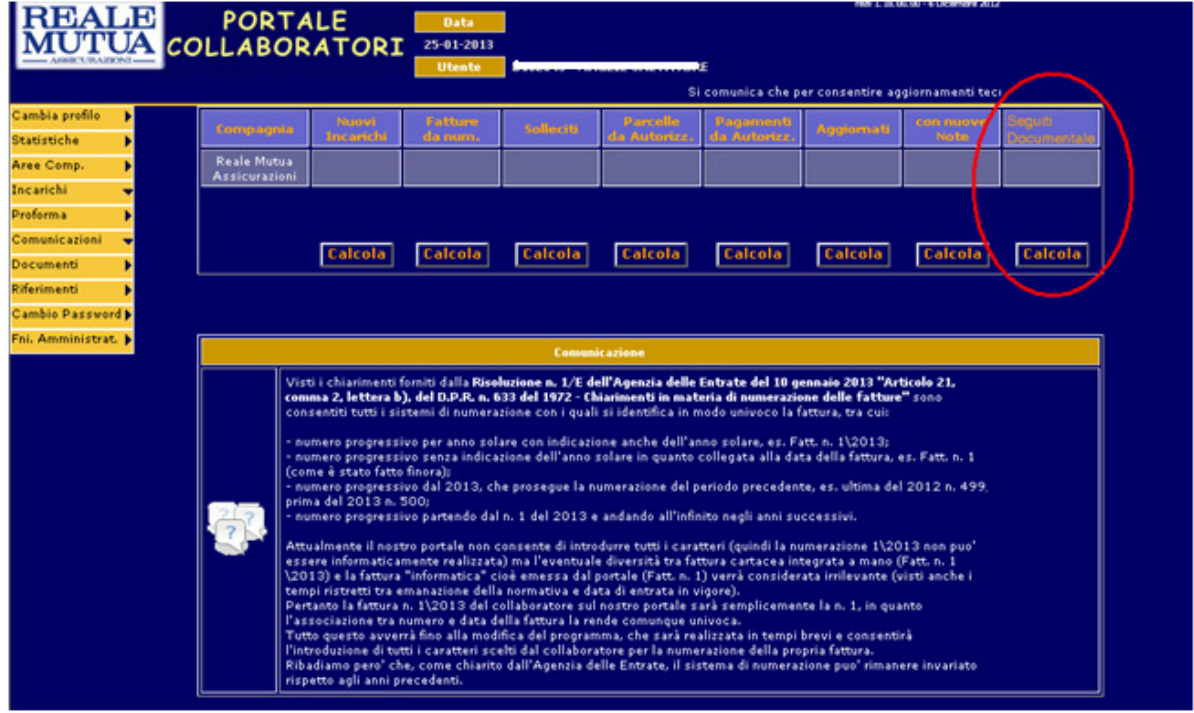

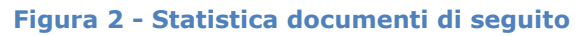

Cliccando sull'apposito pulsante si otterrà il numero dei documenti aventi documentazione aggiornata

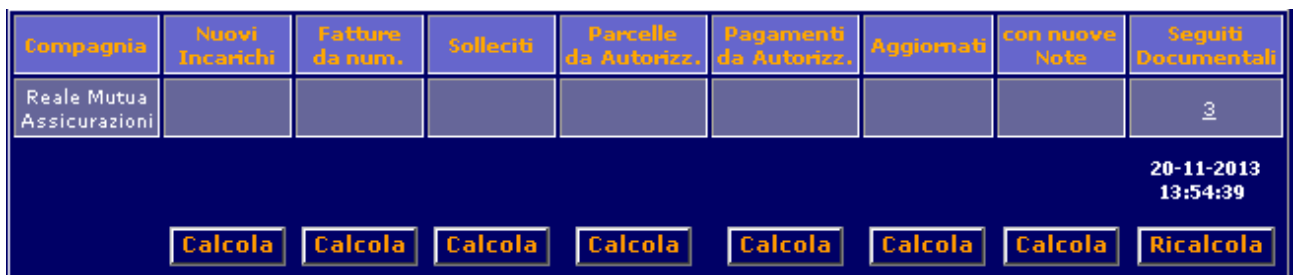

# Figura 3 - Dettaglio statistica documenti di seguito

A differenza delle altre statistiche visualizzate, per i documenti di seguito si potrà cliccare sul numero per ottenere automaticamente la lista di dettaglio degli incarichi trovati (in stato APERTO / ACQUISITO / INTERLOCUTORIO).

Tali incarichi saranno sottolineati graficamente da un sfondo di colore verde.

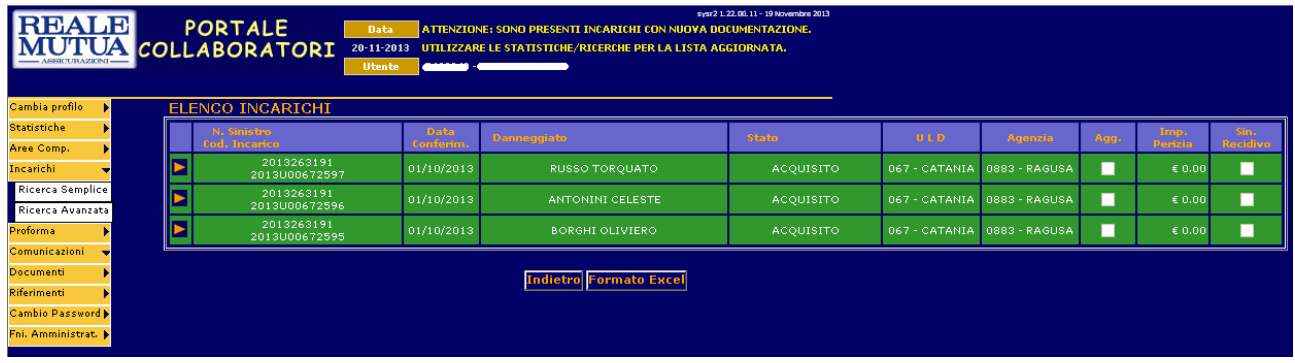

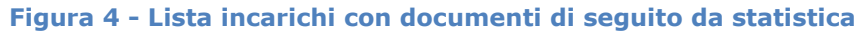

## 1.2 SCHERMATA RICERCA AVANZATA

Il Portale permetterà nella ricerca avanzata degli incarichi, di aggiungere il filtro per ricercare quelli aventi nuova documentazione :

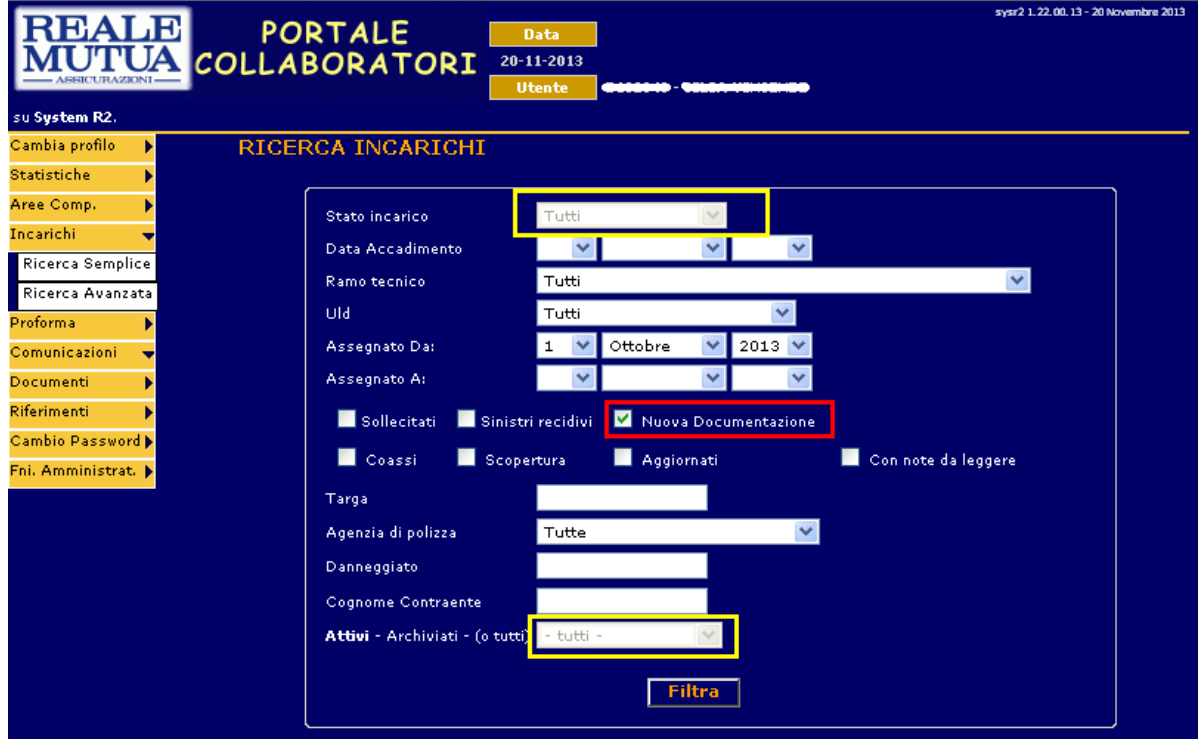

Figura 5 - Ricerca avanzata incarichi

Flaggando il check-box "Nuova Documentazione", non sarà più possibile modificare i filtri Stato Incarico e Attivi/Archiviati, che saranno disabilitati. Il Portale Collaboratori, con questa selezione, ricercherà tutti gli incarichi del collaboratore

- attivi
- aventi nuova documentazione
- con stato incarico Aperto/Acquisito/Interlocutorio.

Diversamente, se non specificato, la visualizzazione del risultato della ricerca conterrà sia incarichi aventi seguiti, che incarichi senza :

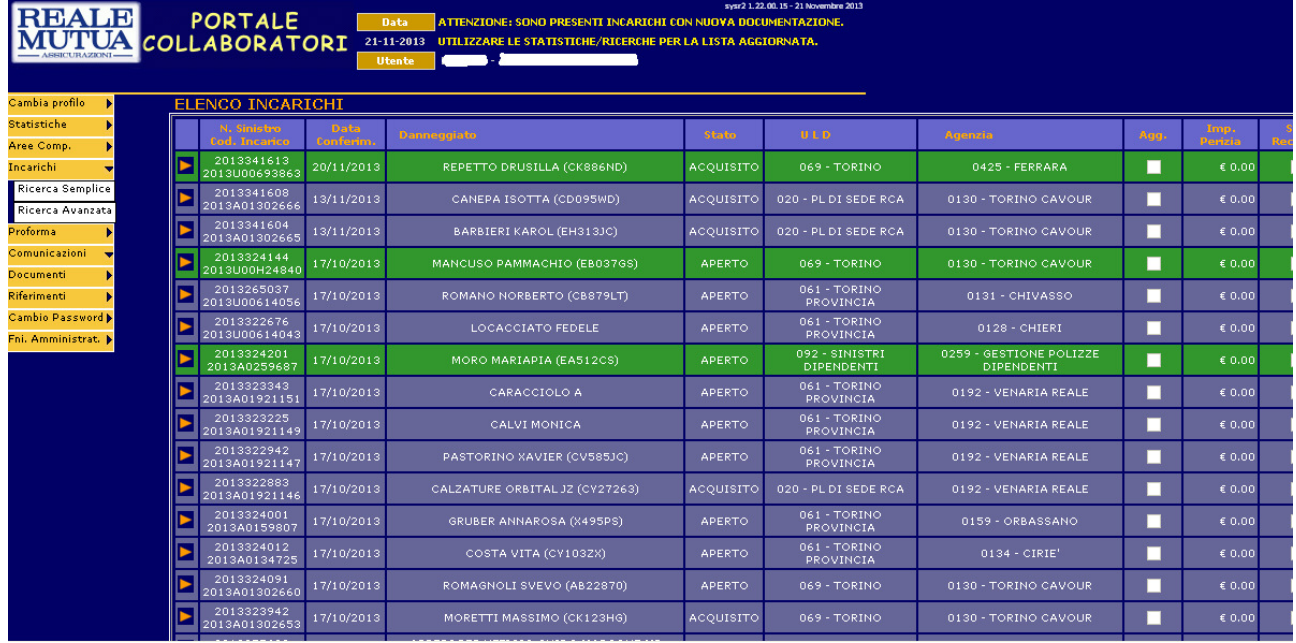

#### Figura 6 - Risultato ricerca avanzata incarichi

#### 1.3 DETTAGLIO INCARICO

Nel momento in cui il collaboratore visualizzerà la lista allegati dell'incarico segnalato (indipendentemente dal fatto che apra effettivamente i nuovi documenti), la relativa segnalazione di presenza seguito sarà annullata, escludendo quell'incarico dall'essere evidenziato come avente nuova documentazione, fino all'arrivo del prossimo documento aggiornato/aggiunto.

Va precisato che, come già accade per gli stati dell'incarico, utilizzando il pulsante "Ritorna alla lista", la lista incarichi avente documentazione di seguito visualizzata sarà quella derivante dalla precedente ricerca, senza le eventuali esclusioni dovute alle successive lavorazioni.

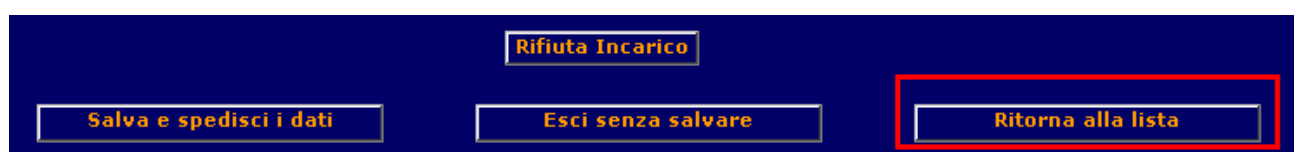

#### Figura 7 - Pulsante "Ritorna alla lista"

Per questo motivo, ritornando alla lista incarichi si potrebbe quindi avere l'incarico appena lavorato segnalato ancora come avente nuova documentazione di seguito, pur avendola appena consultata.

Tale asincronia sarà annullata effettuando una nuova ricerca incarichi.

#### 1.4 REGOLE DI AGGIORNAMENTO DEI DOCUMENTI DI SEGUITO PER GLI INCARICHI GESTITI SU PORTALE

SIWEB e il Portale Documentale Sinistri aggiornano i seguiti sul Portale Collaboratori utilizzando come parametro i seguenti campi : Compagnia , Sinistro , Posizione , Collaboratore

#### Si sottolinea che sul Portale Collaboratori verranno segnalati solo gli incarichi aventi data conferimento minore della data pubblicazione del documento di seguito

Mentre i campi compagnia, sinistro e data pubblicazione rappresentano sempre i dati effettivi, i campi posizione e collaboratore possono essere utilizzati per specificare, rispettivamente, una singola posizione/tutte le posizioni , un singolo collaboratore/tutti i collaboratori relativi ad un particolare sinistro.

Esisteranno,quindi,per ogni sinistro,quattro diverse possibilità di segnalazione di seguito,relativamente a :

- 1. una specifica posizione (es: 001) per uno specifico collaboratore (es : W100367)
- 2. una specifica posizione (es: 001) per tutti i collaboratori
- 3. tutte le posizioni per uno specifico collaboratore (es: W100367)
- 4. tutte le posizioni per tutti i collaboratori